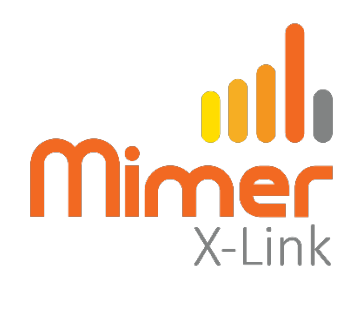

## **Connect a Motorola DM4600 to Mimer X-Link**

# **Interface Power Supply**

+12VDC / max 0,3A.

See wiring diagram on following pages.

#### **Radio programming Motorola DM4600**

- GPIO1 shall be set to Ext. Mic PTT, active low.
- GPIO8 shall be set to PL/Talkgroup Detect, active low

See screen shot below.

#### **Screen Shot of radio DM4600 settings:**

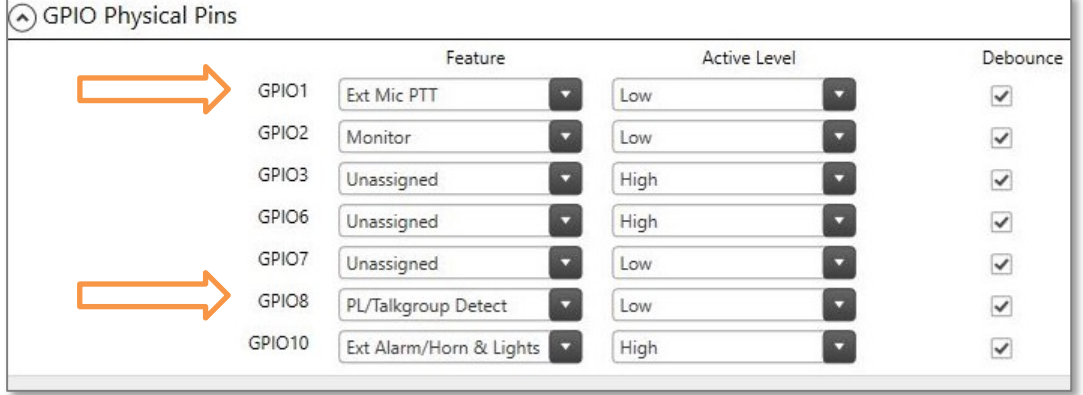

*Configuration / Accessories* 

#### **Settings in the X-Link interface**

Select the proper settings for Radio A or Radio B depending on your connection.

• Radio with squelch output for Rx detect

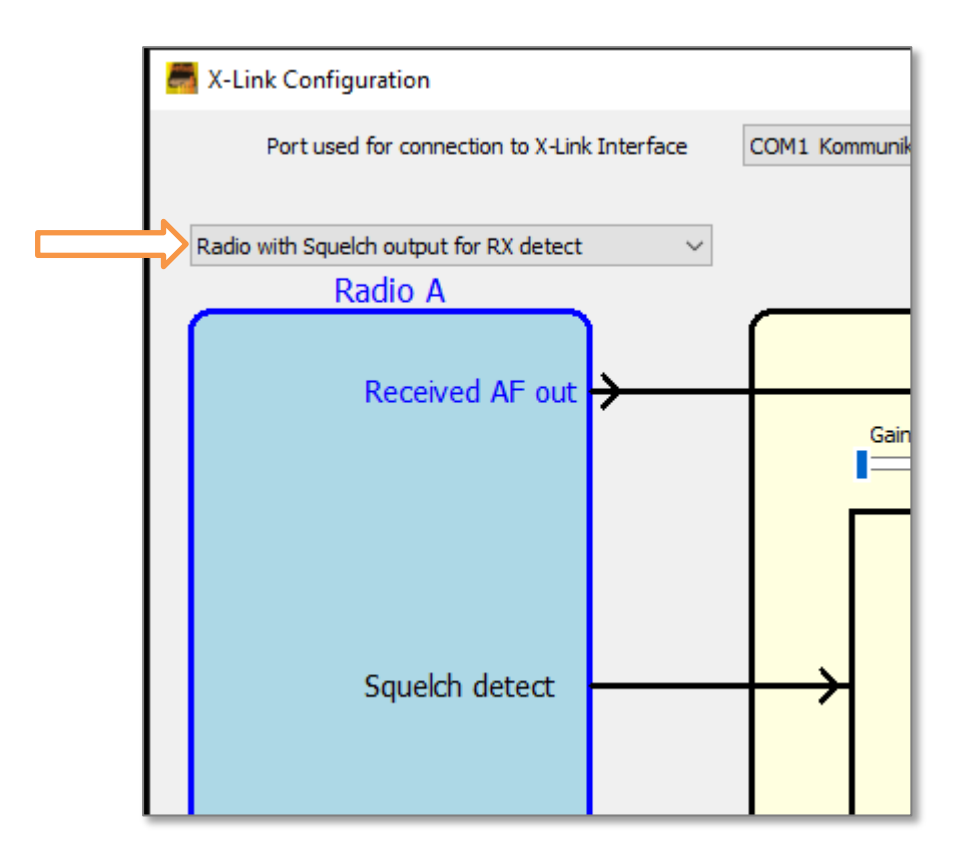

*Part of the Configuration software window*

Check/adjust the audio levels in both directions in the interface so that the users hears the X-Link with the same level as when listening to other radios.

See the X-Link setup manual for details on setting the audio level.

### **Connection Cable:**

Select the proper configuration below depending on if your radio will be connected as Radio A or Radio B to the X-Link interface.

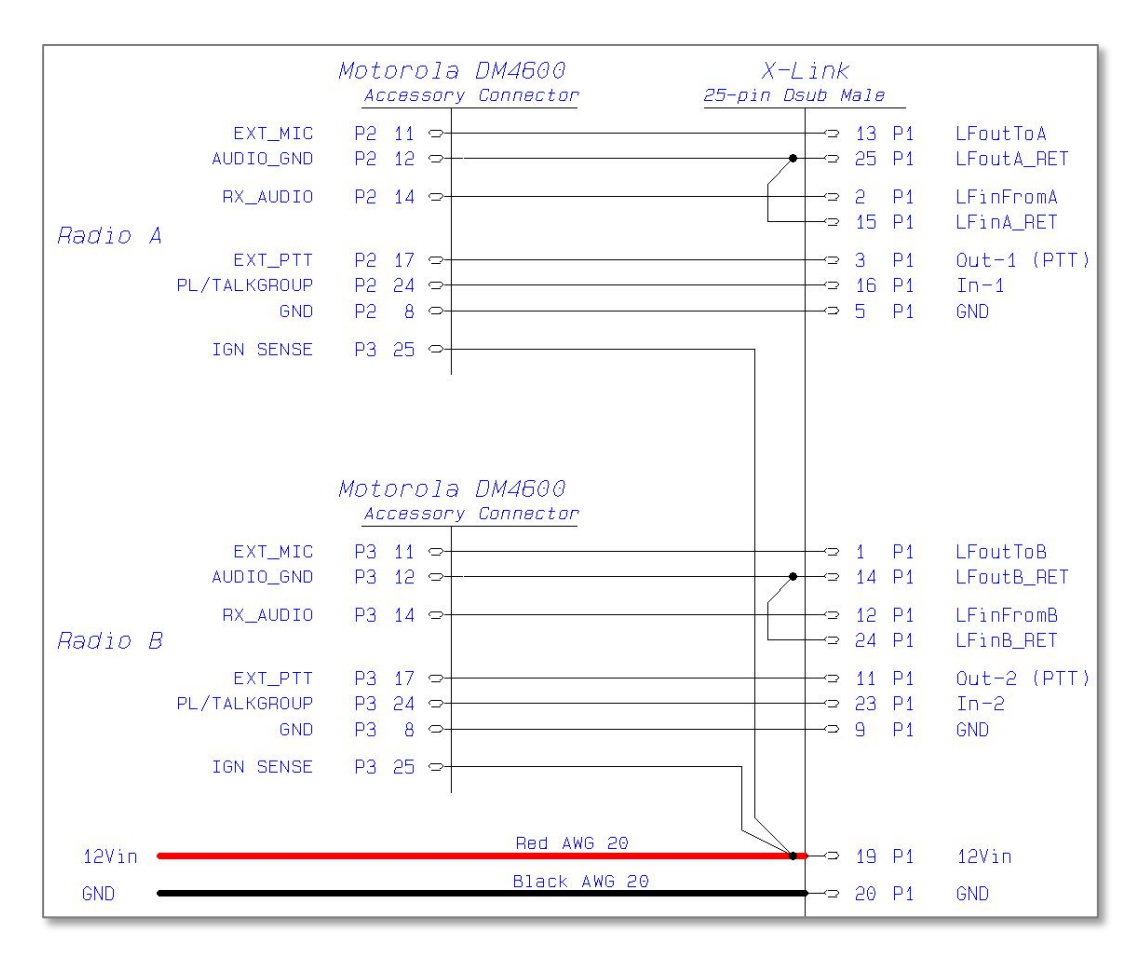